## How to Change Colors and Transparency of the Background Behind Popups Using Upload Design

You can change the color and transparency of the background behind popups by following these steps:

To access advanced modifications of the offered designs, please, click on HTML/CSS Editor. It is done when you edit an overlay. Here, you may add additional fields, buttons, and change fonts, size, etc.

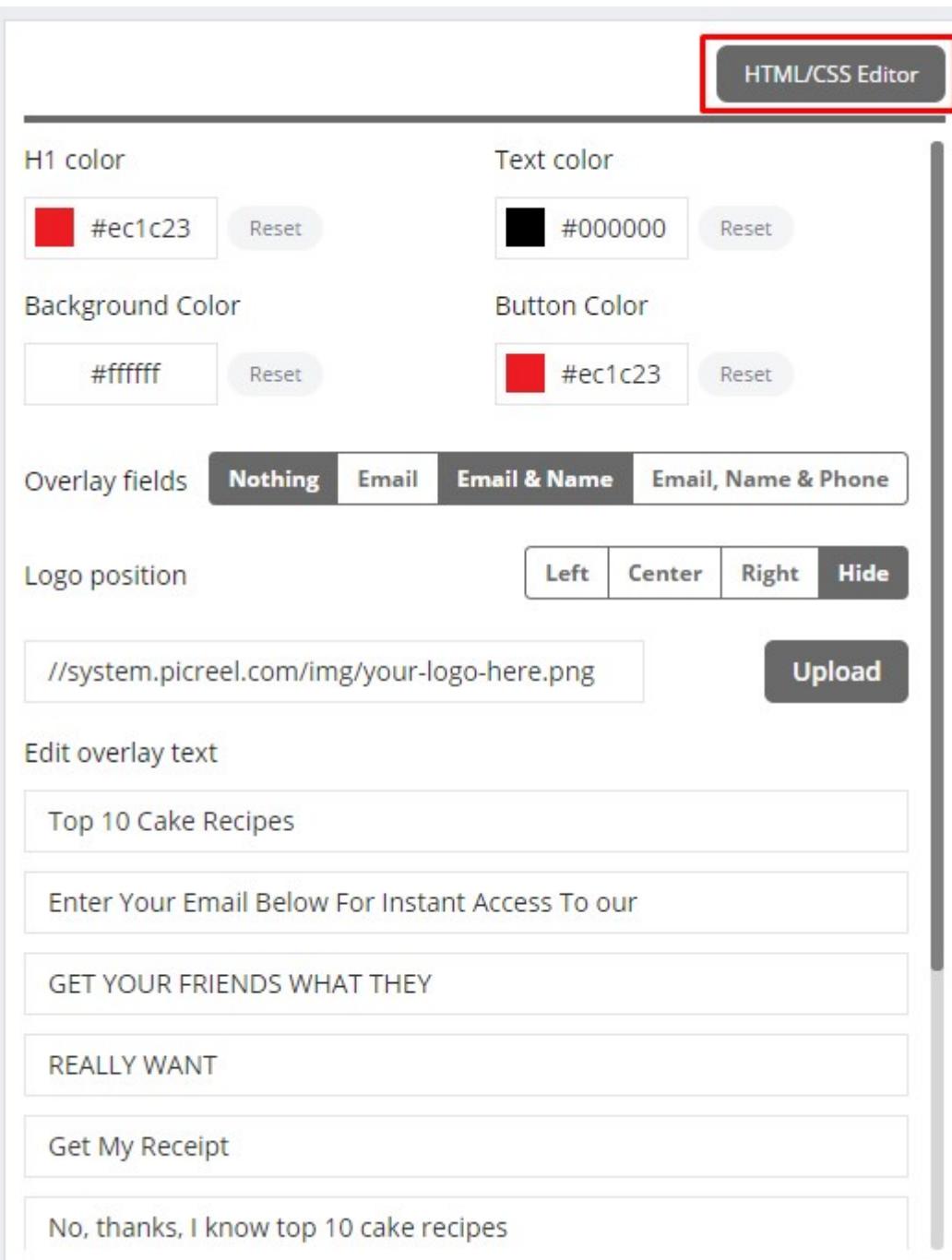

## Add the following snippet to the html window:

<input name="wrap\_background" type="hidden" value="rgba(0,0,0,0.45)">

Change the value field to your desired values:

## **HTML** CSS

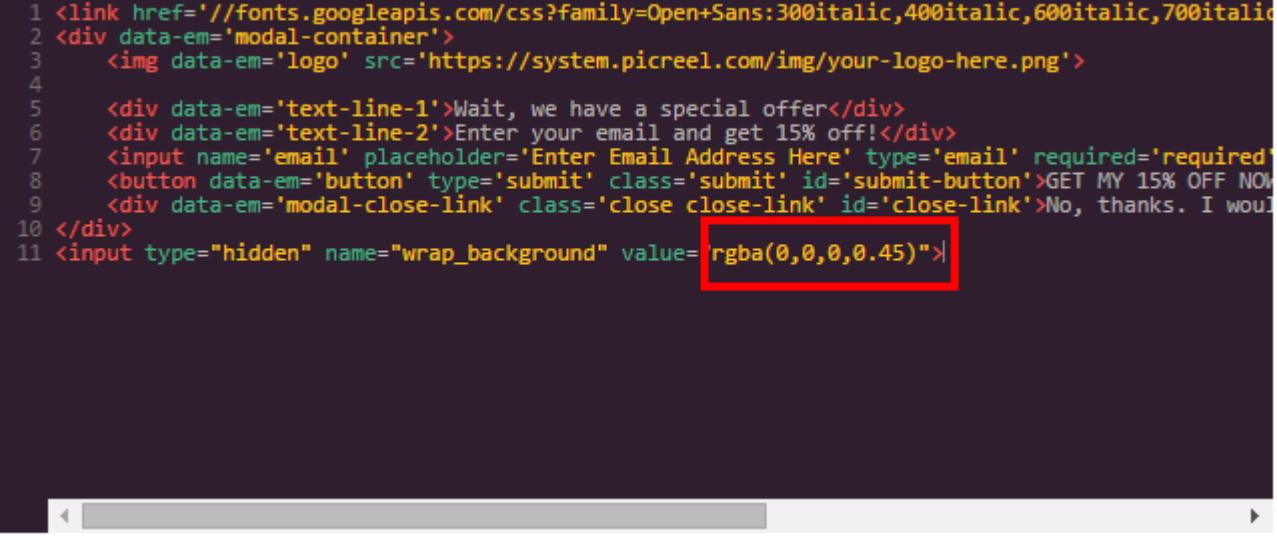